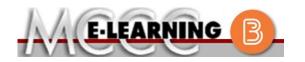

## ONLINE COURSE INFORMATION

Winter 2024 Semester

| COURSE: ACCTG 206 L1                                                                                                    | INSTRUCTOR: P. Baul                                                                                                    |
|----------------------------------------------------------------------------------------------------|----------------------------------------------------------------------------------------------------|
| Data Analytics for Accounting                                                                                                    | EMAIL: pbaul@monroeccc.edu                                                                                                    |
| <ul> <li>There are many benefits of online courses at MCCC:</li> <li>Less restrictive scheduling</li> <li>Convenience</li> <li>Intensive self-study</li> <li>Course materials are accessible 24 hours a day 7 days a week</li> <li>Some students struggle in an online format while other students excel. Students who excel in an online format are:</li> <li>Highly self-motivated</li> <li>Have strong computer skills</li> <li>Possess good time management skills</li> <li>Know how to study independently</li> <li>Possess good communication skills</li> <li>Online classes at MCCC are <b>NOT self-paced</b>. Instruction is delivered in an entirely webbased format. Students must complete exams, assignments, etc. by specified due dates. Some exams and assignments may be required to be completed at an authorized</li> </ul> | Brightspace         Online courses use Brightspace course management system as the means of communication between the students and the instructor.         It is the student's responsibility to be able to log into Brightspace and maintain his or her computer setup to work properly with Brightspace.         The Brightspace Login can be found on the College's webpage, www.monroeccc.edu.         Brightspace courses are made available to students on the day the course begins.         Please see the Start Date below. |
| <ul> <li>location as established by the instructor.</li> <li>When taking an online class students are responsible for:</li> <li>A reliable computer with Internet access and Microsoft Word; course specific software will be described below</li> <li>Knowing how to email attachments</li> <li>Maintaining his or her own computer and</li> </ul>                                                                                                    | MCCC Student Email<br>It is essential that online students use their<br>MCCC student email account. This will be the<br>primary means of email communication<br>between you and your instructor. For more<br>information about activating your MCCC<br>student email account, visit the college's<br>webpage at <u>www.monroeccc.edu</u> .                                                                                                    |
| <ul> <li>Internet connection; technical issues are<br/>NOT acceptable excuses for not keeping up<br/>with due dates</li> <li>Having access to a printer if needed for<br/>personal use of online materials</li> <li>It is the student's responsibility to log into<br/>Brightspace multiple times each week to keep<br/>up with communication, assignments and<br/>other coursework.</li> </ul>                                                                                                    | NEED HELP?<br><u>BRIGHTSPACE HELP DESK</u> : 734.384.4328<br>or <u>elearning@monroeccc.edu</u><br><u>COLLEGE EMAIL</u> : 734-384-4328<br><u>WEBPAL</u> : 734-384-4333                                                                                                    |

| COURSE<br>DESCRIPTION                                 | This course is designed to build upon the fundamentals of accounting and<br>explore accounting concepts through the application of data analytics,<br>including descriptive, diagnostic, predictive, and prescriptive analyses<br>fostering critical thinking to develop the skills to ask the right questions.<br>Focus is placed on building skills with Excel and Tableau to examine and<br>analyze data and effectively interpret the results to make business<br>decisions. This course provides a framework for developing a Data<br>Analytics mindset, referred to as the AMPS model: 1. Ask the Question,<br>Master the Data, Perform the Analysis and Share the Story.<br>The Course Outcome Summary can be found at<br>https://www.monroeccc.edu/course-outcomes.                                                                                                    |
|-------------------------------------------------------|----------------------------------------------------------------------------------------------------|
| COURSE BEGINS                                         | Friday, January 12, 2024                                                                                                    |
| COURSE ENDS                                           | Monday, May 6, 2024                                                                                                    |
| REGISTRATION<br>PROCESS                               | Students must register for the course through the College's regular registration process.<br>If you are a first-time online student at MCCC you must complete an online orientation course (ONL-001). You will be automatically enrolled into the online orientation course, which will provide you with critical information on the technical, study, reading and writing skills necessary to be a successful online student. This course will be listed in your MyCourses module in Brightspace and there will be 4 modules to complete. Please note that all four modules will NOT be visible when you first login, but will become visible once you complete the requirements for each module. Please complete <b>WI2024-ONL-001-L1 by January 3, 2024</b> . Failure to complete the online orientation by the above date may result in <u>deregistration from your Winter 2024 online course</u> .                                                                                                    |
| EXAMS OR<br>ASSIGNMENTS                               | Exams are proctored online. Webcam is required.                                                                                                    |
| Additional<br>Information:<br>Exams or<br>Assignments | Some online classes require students to take exams at authorized, proctored locations. Test proctoring centers are authorized testing locations where a staff person administers a test or assignment. If students are not able to arrange transportation to MCCC's main campus for testing, a proctored test site must be arranged. Students near the MCCC campus can take the test in the Testing Center. Additional information on the Testing Center can be found at <a href="https://www.monroeccc.edu/testing">https://www.monroeccc.edu/testing</a> . It is the student's responsibility to make arrangements for proctoring with his or her instructor. Students should also be aware that some testing sites have service fees, which are the responsibility of the student. MCCC students completing online quizzes/tests or other assessment activities from home or other remote locations may be required to complete a room scan before the assessment activity. Students seeking an alternative to the pre-assessment room scan should contact MCCC Student |

|                                                    | assessment option                                                                                                    |                                                                                                    | ation regarding on-campus                                                                                                    |                   |
|----------------------------------------------------|----------------------------------------------------------------------------------------------------|----------------------------------------------------------------------------------------------------|----------------------------------------------------------------------------------------------------|-------------------|
| Course<br>Materials<br>and Textbook<br>Information | the student at the<br>https://monroecc<br>and password.<br>All required cours<br>the Campus Store<br>https://bookstore<br>Textbook informa<br>prior to the begin<br>https://monroecc<br>logging in and usi<br>only those materia | e MCCC/eCampus Online I<br>c.ecampus.com/. Sign in<br>e supplies are available fo<br>e or on the Campus Store<br>.monroeccc.edu/<br>tion is available for viewin<br>ning of the semester at<br>c.ecampus.com/. IMPOR | using your MCCC student<br>or purchase by the student<br>website:<br>ng approximately one mon<br>TANT: Please ensure you a<br>e" option to view and purcl<br>ific course(s). | email<br>at<br>th |
| Course<br>Expectations                             | important that yo<br>Technical issues n<br><b>responsible</b> for c                                                                                                    | u understand your compu-<br>nay arise when completin<br>contacting technical suppo-<br>ests that students should                                                                                                    | en taking this course. It is<br>uter's hardware and softwa<br>og assignments. <b>You are</b><br>ort to resolve any issue(s).<br>spend approximately 3 ho                     | urs               |
|                                                    | (e.g., 3 credit hou                                                                                                    | ur course + 9 hours study                                                                                                    | ring per week outside of cla<br>in order to be successful ir                                                                                                    | ass               |
|                                                    | (e.g., 3 credit hou<br>time = 12 total ho<br>college courses.<br>Browser Require                                                                                                    | ur course + 9 hours study<br>ours per week), studying<br>ements:                                                                                                    | ing per week outside of cla                                                                                                    | ass               |
|                                                    | (e.g., 3 credit hou<br>time = 12 total hou<br>college courses.                                                                                                    | ur course + 9 hours study<br>ours per week), studying<br>ements:<br>t                                                                                                    | ing per week outside of cla                                                                                                    | ass               |
|                                                    | (e.g., 3 credit hou<br>time = 12 total ho<br>college courses.<br>Browser Require<br>Desktop Suppor                                                                                                    | ur course + 9 hours study<br>ours per week), studying<br>ements:<br>t<br>Supported Browser                                                                                                    | ing per week outside of cla<br>in order to be successful ir<br>Maintenance Browser                                                                                           | ass               |
| SYSTEM                                             | (e.g., 3 credit hou<br>time = 12 total ho<br>college courses.<br>Browser Require<br>Desktop Suppor<br>Browser<br>Microsoft®                                                                                                    | ur course + 9 hours study<br>ours per week), studying<br>ements:<br>t<br>Supported Browser<br>Version(s)                                                                                                    | Maintenance Browser<br>Version(s)                                                                                                    | ass               |
| Brightspace<br>System<br>Requirements              | (e.g., 3 credit hou<br>time = 12 total ho<br>college courses.<br>Browser Require<br>Desktop Suppor<br>Browser<br>Microsoft®<br>Edge<br>Mozilla®                                                                                  | ements:<br>t<br>Supported Browser<br>Version(s)<br>Latest                                                                                                    | Maintenance Browser<br>Version(s)                                                                                                    | ass               |

|                                | <pre>browser support.htm?Highlight=browser<br/>and access the Desktop support section.</pre>                                                                                                    |
|--------------------------------|----------------------------------------------------------------------------------------------------|
|                                | Software Requirements                                                                                                    |
|                                | <ul> <li>Download/access web-based Microsoft Office applications: <ol> <li>Go to www.monroeccc.edu and click CURRENT STUDENTS</li> <li>Next click on EMAIL from the list of links on the left, it will open another window</li> <li>Click EMAIL LOGIN, then log in with your entire MCCC email address (e.g., tperson23456@my.monroeccc.edu) and your email password, which initially is your seven-digit student ID#.</li> <li>Click on the 9-dot square in the upper left corner next to the word "Outlook", some Office Suite icons appear</li> <li>Click on the Office 365 with an arrow link, more Office Suite icons appear</li> <li>Finally, click on the Install Office link and follow the instructions *NOTE there are links in the instructions if you have difficulties installing the software. Please use those links to resolve any possible installation issues.</li> </ol> FYI - You will not be able to download Microsoft Office until the first day of the semester. Other System Recommendations <ul> <li>Broadband internet connection</li> </ul></li></ul> |
|                                | <ul> <li>Webcam</li> <li>PC or Mac computer systems with Windows 10 (or Mac equivalent OS) is</li> </ul>                                                                                                    |
| Computer<br>Requirements       | <ul> <li><b>Chromebook Use Limitations:</b> Chromebooks cannot be used for courses requiring Microsoft Office applications (e.g., CIS 130, CIS 109, etc.). Additionally, Chromebooks do not work when taking quizzes requiring <u>Respondus Lockdown browser</u> in Brightspace.</li> <li><b>Mac Computer Use Limitations</b>: The Microsoft Access application does not work on a Mac.</li> </ul>                                                                                                    |
| COURSE<br>SPECIFIC<br>SOFTWARE | Connect with Protorio Plus (access code included with textbook)<br>MS Excel and Tableau                                                                                                    |
| WHERE DO<br>STUDENTS START     | Students should log in to Brightspace on the first day of the semester.                                                                                                    |
| OTHER<br>INFORMATION           |                                                                                                    |
| Student Login<br>Information   | <ul> <li>To login to Brightspace, E-mail, or WebPal, go to www.monroeccc.edu<br/>and click on CURRENT STUDENTS on the menu bar, then click on<br/>Brightspace, email, or WebPal from the links that appear on the left side of<br/>the screen.</li> <li>Brightspace - Login to Brightspace using your unique MCCC Webpal<br/>username (i.e., the first part of your MCCC email address) and 7-digit<br/>student ID number for your password (or whatever password you use for<br/>your MCCC college email account). You should be able to access</li> </ul>                                                                                                    |

| Brightspace 24 hours after registering for a course. Courses are not available in Brightspace until the first day of the semester.                                                                                                    |
|----------------------------------------------------------------------------------------------------|
| <b>E-mail</b> - Your email address is your MyWebPal user name followed by @my.monroeccc.edu (i.e. jsmith12345@my.monroeccc.edu). Your password is your seven-digit student ID number (including leading zeros).                                                                                                    |
| <b>WebPal</b> - You need a WebPAL user ID and a password to access WebPAL.<br>Your WebPAL user ID is usually your first initial and last name (i.e. Mary<br>Smith = msmith). To find your user ID, click on " <i>What's My User ID?</i> "<br>on the WebPAL home page. Your initial password is your six-digit birthdate<br>(i.e. January 1, 1970 = 010170). After logging on the first time, WebPAL<br>will ask you to change your password. If you are a returning student and<br>can't remember your password, click on " <i>What's My Password?</i> " on the<br>WebPAL home page, then choose " <b>Reset my password.</b> " If you have an<br>e-mail address on file, WebPAL will send you a new password. |